# **Podręcznik instalacji RadiForce MX210**

#### Kolorowy monitor LCD

# **SYMBOLE DOTYCZĄCE BEZPIECZEŃSTWA**

W tym podręczniku są używane przedstawione poniżej symbole dotyczące bezpieczeństwa. Oznaczają one krytyczne informacje. Należy się z nimi dokładnie zapoznać.

**OSTRZEŻENIE**

Niestosowanie się do informacji podanych w OSTRZEŻENIE może spowodować poważne obrażenia i zagrożenie życia.

# **ŚRODKI OSTROŻNOŚCI OSTRZEŻENIE**

#### **Jeśli urządzenie zaczyna wydzielać dym, zapach spalenizny lub emitować dziwne dźwięki, należy natychmiast odłączyć zasilanie i skontaktować się z dostawcą.**

Próba korzystania z niesprawnego urządzenie może spowodować pożar, porażenie prądem elektrycznym lub uszkodzenie urządzenia.

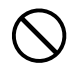

#### **Nieduże przedmioty i płyny należy trzymać z daleka od urządzenia.**

Przypadkowe wpadnięcie małych przedmiotów do wnętrza obudowy przez otwory wentylacyjne lub rozlanie płynu do wnętrza obudowy może spowodować pożar, porażenie prądem elektrycznym lub uszkodzenie urządzenia. Jeśli przedmiot lub płyn wpadnie/rozleje się do wnętrza obudowy, należy natychmiast odłączyć zasilanie urządzenia. Przed ponownym użyciem urządzenie powinno zostać sprawdzone przez wykwalifikowanego pracownika serwisu.

#### **UWAGA**

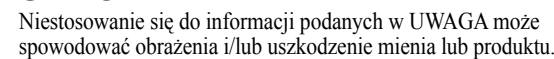

Oznacza działanie zabronione. Oznacza czynność obowiązkową, którą należy wykonać.

#### **Należy używać dostarczonego kabla zasilania i standardowego gniazda zasilania w danym kraju.** Należy przestrzegać nominalnego napięcia dla kabla zasilania. Niezastosowanie się do tego wymagania może spowodować pożar lub porażenie prądem elektrycznym. "Żródło zasilania: 100-120/200-240 VAC 50/60 Hz"

**Z urządzenia należy korzystać w odpowiednim miejscu.** Niezastosowanie się do tego wymagania może spowodować pożar, porażenie prądem elektrycznym lub uszkodzenie urządzenia.

- Urządzenie jest przeznaczone do użytku wyłącznie w pomieszczeniach.
- • Nie należy umieszczać urządzenia w systemach transportowych (np. na statkach, w samolotach, pociągach, samochodach itp.).
- Nie należy umieszczać urządzenia w środowisku zakurzonym lub wilgotnym.
- • Nie należy umieszczać urządzenia w miejscach, w których woda może dosięgnąć ekranu (np. w łazience lub w kuchni).
- Nie należy umieszczać urządzenia w miejscach, gdzie na ekran bezpośrednio oddziałuje para.
- Nie należy go umieszczać w pobliżu urządzeń wytwarzających ciepło lub nawilżaczy.
- Nie należy umieszczać urządzenia w pobliżu źródeł łatwopalnego gazu.

**Fluorescencyjne lampy podświetlające zawierają rtęć (produkty z podświetlaniem LED nie zawierają rtęci) i należy je utylizować zgodnie z lokalnymi lub kajowymi przepisami.**

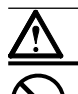

#### **uziemionego gniazda zasilania.** Niezastosowanie się do tego wymagania może spowodować pożar lub porażenie prądem elektrycznym.

**Urządzenie musi być podłączone do** 

### **UWAGA**

#### **Nie wolno zasłaniać otworów wentylacyjnych obudowy.**

- Nie wolno umieszczać żadnych przedmiotów na otworach wentylacyjnych.
- • Urządzenia nie wolno instalować w zamkniętym miejscu.
- • Urządzenia nie należy używać w pozycji leżącej lub do góry nogami.
- Zablokowanie otworów wentylacyjnych uniemożliwia

prawidłowy przepływ powietrza i może spowodować pożar, porażenie prądem elektrycznym lub uszkodzenie urządzenia. **Należy używać łatwo dostępnego gniazda zasilania.**

Zapewni to możliwość szybkiego odłączenia zasilania w przypadku wystąpienia problemu.

Copyright© 2009-2013 EIZO Corporation. Wszelkie prawa zastrzeżone. Żadna część tego podręcznika nie może być reprodukowana, przechowywana w systemach pobierania ani transmitowana w jakiejkolwiek formie i za pomocą jakichkolwiek środków elektronicznych, mechanicznych i innych bez uzyskania wcześniejszej pisemnej zgody firmy EIZO Corporation. Firma EIZO Corporation nie jest zobligowana do zachowania poufności jakichkolwiek przesłanych materiałów lub informacji, o ile nie istnieją wcześniejsze ustalenia dotyczące faktu odebrania wymienionych informacji przez firmę EIZO Corporation. Mimo dołożenia wszelkich starań mających na celu zapewnienie aktualności informacji zawartych w tym podręczniku należy pamiętać, że dane techniczne monitora firmy EIZO mogą zostać zmienione bez informowania o tym fakcie.

- Dane techniczne produktu mogą różnić się w zależności od regionu. Należy korzystać z opisu danych technicznych produktu
- podanych w języku odpowiadającym miejscu, w którym zakupiono produkt.
- · Urządzenia podłączane do zasilania emitują fale elektromagnetyczne, które mogą wpłynąć na pracę monitora, ograniczyć jego funkcjonalność, a nawet doprowadzić do jego uszkodzenia. Monitor należy umieścić w środowisku kontrolowanym, w którym takie czynniki nie występują.
- Monitor ten jest przeznaczony do systemów obrazowania medycznego. Nie należy stosować go do wyświetlania obrazów mammograficznych w celach diagnostycznych.

### **Zgodne rozdzielczości/częstotliwości**

Monitor obsługuje następujące rozdzielczości.

### **Wejście analogowe**

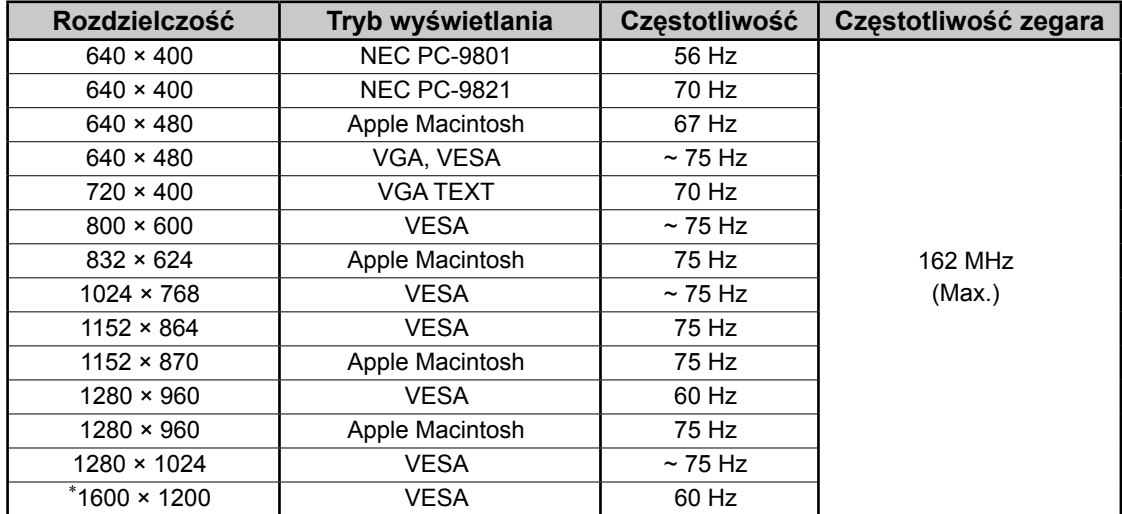

# **Wejście cyfrowe**

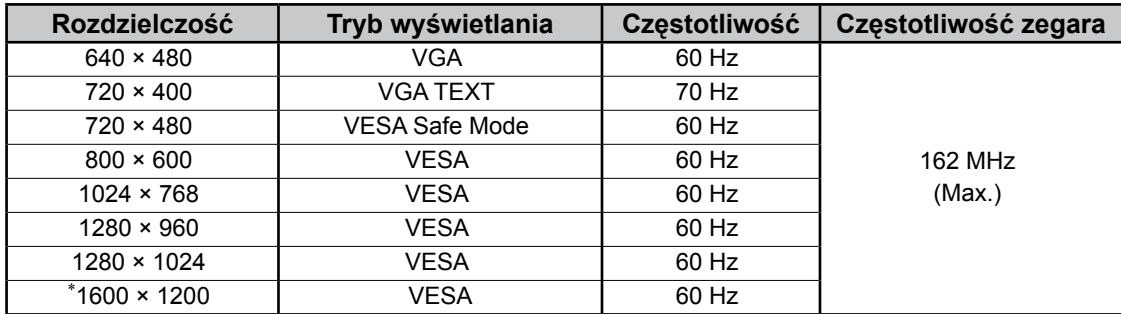

\* Rozdzielczość zalecana (Ustaw tę rozdzielczość)

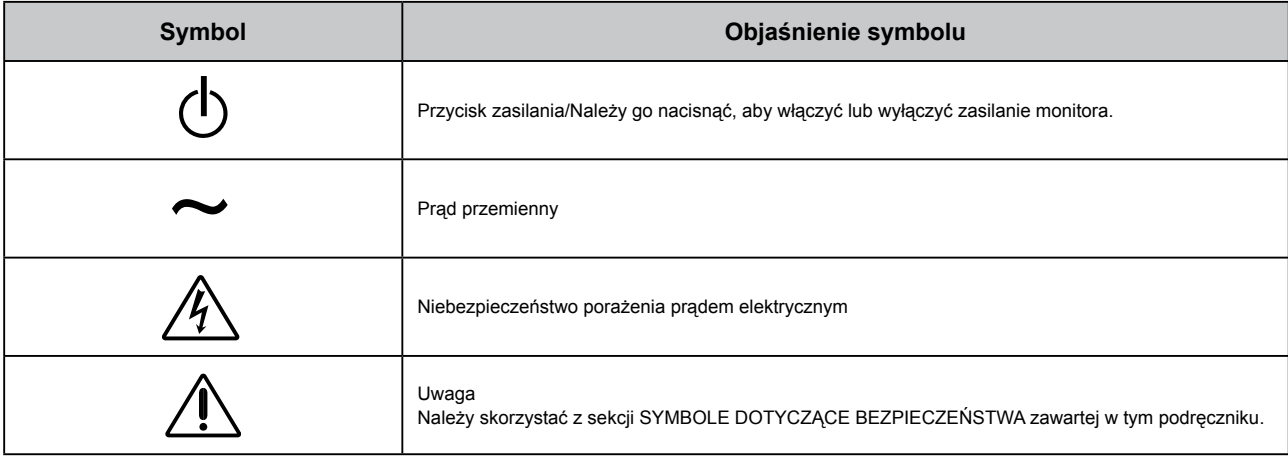

# **Zawartość opakowania**

Należy sprawdzić, czy w opakowaniu znajdują się wszystkie poniższe elementy. Jeśli brakuje jakichkolwiek elementów lub są one uszkodzone, należy skontaktować się z dostawcą.

#### **UWAGA**

Opakowanie wraz z materiałami opakowaniowymi należy zachować na wypadek przyszłego przenoszenia lub transportowania monitora.

- Monitor
- Kabel zasilania
- Kabel sygnału cyfrowego: FD-C39

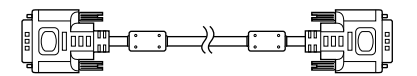

 $F = \frac{1}{2}$ 

• Kabel USB EIZO: MD-C93

- EIZO LCD Utility Disk (CD-ROM)
	- RadiCS LE (dla systemu Windows)
	- ScreenManager Pro for Medical (dla systemu Windows) - Podręcznik użytkownika
- Podręcznik instalacji (ten podręcznik)
- Wykorzystanie surowców wtórnych

# **Elementy sterujące i funkcje**

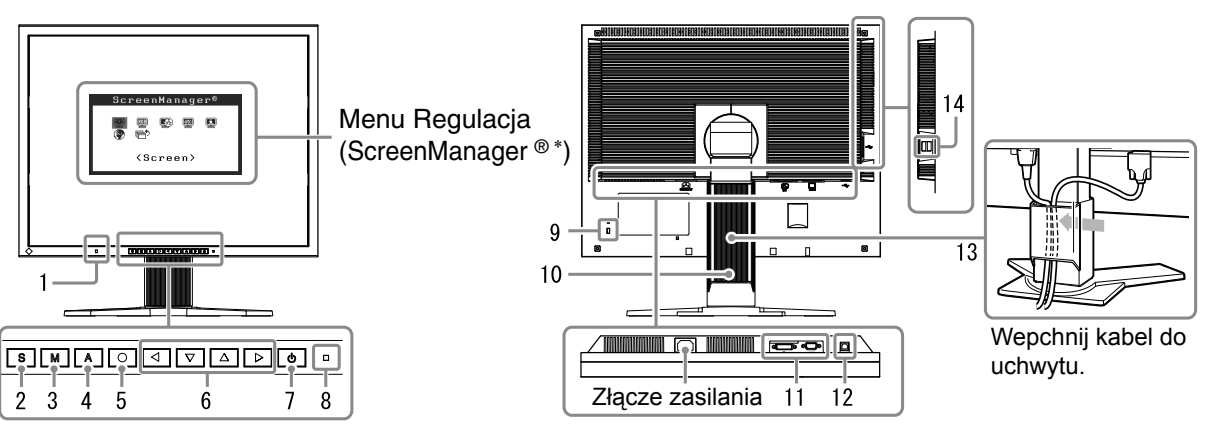

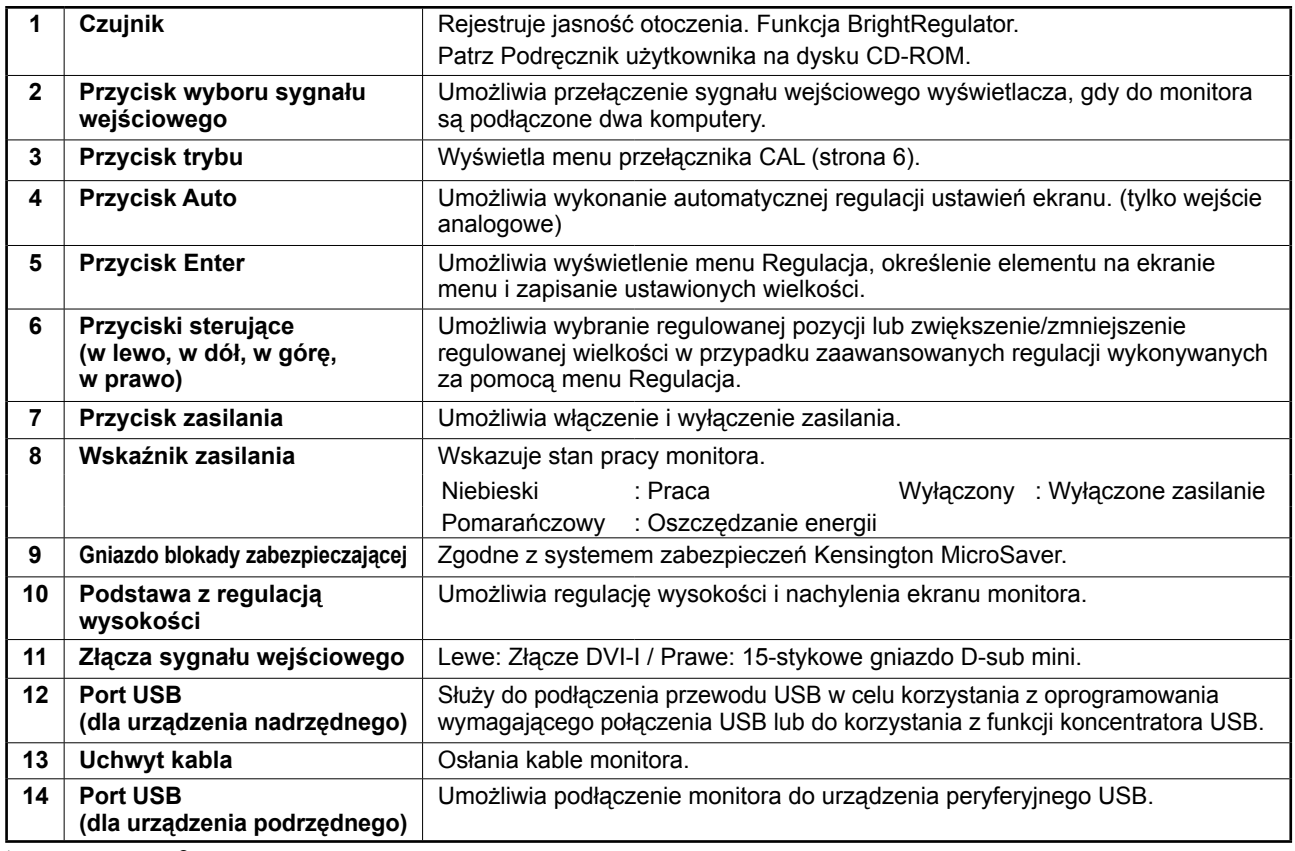

ScreenManager ® jest to nazwa stosowana przez firmę EIZO dla menu Regulacja. (Informacje na temat korzystania z menu ScreenManager można znaleźć w Podręczniku użytkownika na dysku CD-ROM.)

# **Kable połączeniowe**

#### **Uwaga**

- Upewnij się, że monitor i komputer są wyłączone.
- W przypadku wymiany istniejącego monitora na monitor MX210 należy się upewnić, że przed podłączeniem komputera ustawienia rozdzielczości i częstotliwości odchylania pionowego komputera zostały zmienione na takie, które odpowiadają monitorowi MX210 zgodnie z tabelą rozdzielczości (patrz ostatnia strona).

#### **Wskazówki**

• Przed podłączeniem do monitora dwóch komputerów należy zapoznać się z Podręcznikiem użytkownika na dysku CD-ROM.

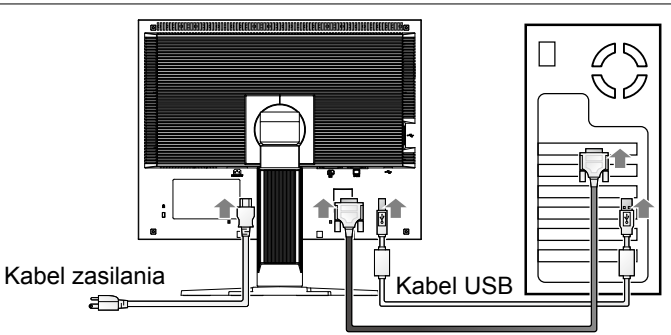

Kabel sygnału cyfrowego/analogowego

**1 Podłącz monitor do komputera za pomocą kabla sygnałowego dopasowanego do odpowiednich gniazd.**

Po połączeniu kabla dokręć wkręty, aby zabezpieczyć połączenie.

#### **Wejście cyfrowe**

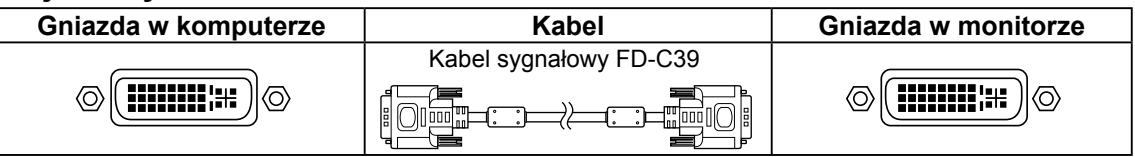

#### **Wejście analogowe**

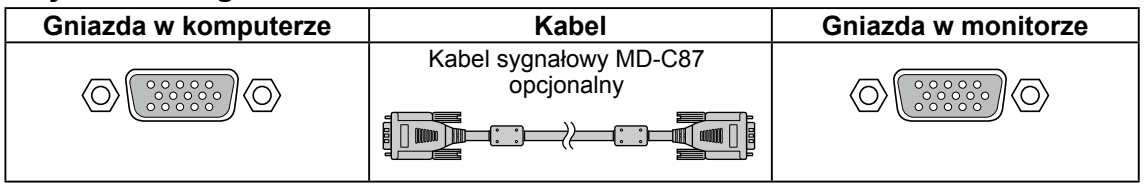

**2 Jeśli używane jest oprogramowanie RadiCS LE lub ScreenManager Pro for Medical, podłącz kabel USB.**

or de

e

Podłączenie do monitora **Podłączenie do komputera** 

( cel

- **3 Podłącz kabel zasilania do gniazda zasilania w ścianie i gniazda zasilania monitora.**
- **4 Naciśnij przełącznik**  $\boxed{\circ}$ , aby włączyć monitor. Wskaźnik zasilania monitora zaświeci na niebiesko.

#### **5 Włącz komputer.**

Na ekranie zostanie wyświetlony obraz. Jeśli nie ma obrazu, zapoznaj się z rozdziałem "Problem — brak obrazu", który zawiera dodatkowe porady.

**6 Przy analogowym sygnale wejściowym wykonaj funkcję automatycznej regulacji (patrz punkt "Wykonywanie funkcji automatycznej regulacji" poniżej).**

Funkcja automatycznej regulacji nie jest konieczna podczas korzystania z cyfrowego sygnału wejściowego, ponieważ obrazy są wyświetlane prawidłowo na podstawie wstępnie ustawionych danych monitora.

#### **Uwaga**

- Jeśli monitor i komputer nie są używane, należy je wyłączyć.
- Aby zapewnić maksymalną oszczędność energii, zaleca się wyłączenie zasilania przyciskiem. Odłączenie kabla zasilania całkowicie odcina zasilanie monitora.

# **Regulacja wysokości i nachylenia ekranu**

W celu uzyskania jak najlepszych warunków pracy należy dostosować wysokość, nachylenie oraz kąt obrotu ekranu, trzymając ekran po bokach obiema rękoma.

#### **Uwaga**

• Upewnij się, że kable zostały prawidłowo podłączone.

# **Instalacja oprogramowania RadiCS LE**

Z monitorami serii MX dostarczane jest oprogramowanie kontroli jakości "RadiCS LE" (dla systemu operacyjnego Windows).

Aby dokonać kalibracji monitora i zarządzać historią kalibracji, należy zainstalować oprogramowanie RadiCS LE, tak jak pokazano to w Podręczniku użytkownika umieszczonym na dysku CD-ROM.

#### **Uwaga**

• Jeśli używane jest oprogramowanie RadiCS LE, należy podłączyć monitor do komputera za pomocą kabla USB.

#### **Wskazówki**

• Aby przeprowadzić zaawansowaną kontrolę jakości, pozwalającą uzyskać pewność co do zgodności ze standardami medycznymi, należy użyć opcjonalnego zestawu oprogramowania do kontroli jakości monitora "RadiCS UX1".

# **Wykonywanie funkcji automatycznej regulacji (tylko dla wejścia analogowego)**

W przypadku korzystania z analogowych sygnałów wejściowych funkcja automatycznej regulacji umożliwia automatyczne ustawienie zegara, fazy, pozycji wyświetlania i rozdzielczości. Szczegółowe informacje o funkcji automatycznej regulacji można znaleźć w Podręczniku użytkownika na dysku CD-ROM.

# **1** Naciśnij przycisk  $\overline{A}$ .

Zostanie wyświetlone okno komunikatu.

### **2 Po wyświetleniu komunikatu naciśnij**  ponownie przycisk  $\overline{A}$ .

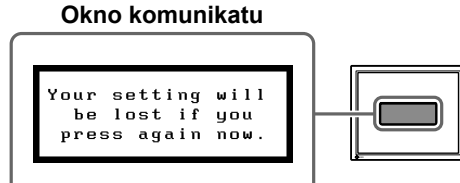

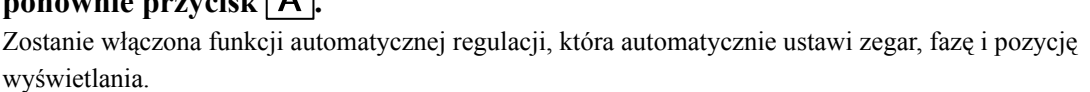

#### **Uwaga**

- Funkcja automatycznej regulacji działa prawidłowo, gdy obraz jest w całości wyświetlany w obszarze wyświetlania ekranu komputera Macintosh lub komputera z systemem Windows. Funkcja ta nie działa prawidłowo w przypadku, gdy obraz jest wyświetlany jedynie na części ekranu (na przykład okno wiersza poleceń systemu DOS) lub jest stosowane czarne tło (tapeta pulpitu itp.).
- Funkcja automatycznej regulacji może nie działać prawidłowo w przypadku niektórych kart graficznych.

# **Wybieranie trybu wyświetlania**

Funkcja przełącznika CAL umożliwia proste wybranie najlepszego trybu wyświetlania odpowiedniego do zastosowania monitora.

Więcej informacji na temat funkcji przełącznika CAL można znaleźć w Podręczniku użytkownika na dysku CD-ROM.

### **Tryb przełącznika CAL**

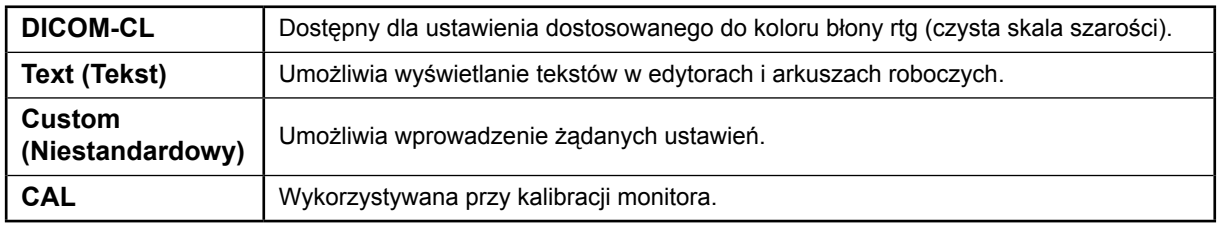

### **1** Naciśnij przycisk **M**.

Zostanie wyświetlone menu przełącznika CAL.

### **2 Po wyświetleniu menu przełącznika CAL jeszcze raz naciśnij przycisk .**

Po każdym naciśnięciu przycisku następuje przełączenie trybu na ekranie. (Więcej informacji można znaleźć w tabeli trybu przełącznika CAL.)

#### Wyświetla bieżący tryb.Custom 100% ÷Ŏŀ ÄК  $0$  f f ¢  $2.2$

Menu przełącznika CAL

# **3** Naciśnij przycisk  $\boxed{\bigcirc}$  po wybraniu odpowiedniego trybu.

Wybrany tryb zostanie ustawiony.

Podstawowe ustawienia i regulacje zostały zakończone. Informacje o zaawansowanych ustawieniach/regulacjach można znaleźć w Podręczniku użytkownika na dysku CD-ROM.

# **Czyszczenie**

### **Uwaga**

• Nie należy używać rozpuszczalników i środków chemicznych, takich jak rozcieńczalniki, benzen, wosk, alkohol, środki dezynfekujące i ostre środki czyszczące, które mogą uszkodzić obudowę lub panel LCD.

# **[Panel LCD]**

- Powierzchnię panelu LCD należy czyścić przy użyciu miękkiej, np. bawełnianej ściereczki lub papieru do czyszczenia soczewek.
- Aby usunąć trwałe zabrudzenia, należy delikatnie przetrzeć panel LCD ściereczką zwilżoną w małej ilości wody. Dla uzyskania lepszego efektu należy jeszcze raz przetrzeć panel, używając suchej ściereczki.

**Wskazówki**

• Do czyszczenia powierzchni panelu najlepiej zastosować opcjonalny zestaw "ScreenCleaner".

### **[Obudowa]**

• W celu usunięcia zabrudzeń należy przetrzeć obudowę lekko zwilżoną ściereczką , używając delikatnego detergentu. Nie należy rozpylać wosku lub środka czyszczącego bezpośrednio do obudowy. (Szczegółowe informacje można znaleźć w instrukcji obsługi komputera.)

# **Komfortowe korzystanie z monitora**

- Wpatrywanie się w zbyt ciemny lub zbyt jasny ekran może być szkodliwe dla oczu. Należy odpowiednio wyregulować jasność monitora, biorąc pod uwagę warunki otoczenia.
- Długotrwałe wpatrywanie się w monitor powoduje zmęczenie oczu. Po każdej godzinie pracy należy robić dziesięciominutową przerwę.

# **Problem — brak obrazu**

Jeśli na monitorze nie jest wyświetlany żaden obraz, nawet po wykonaniu poniższych czynności naprawczych, należy skontaktować się z dostawcą.

### **1. Sprawdź wskaźnik zasilania.**

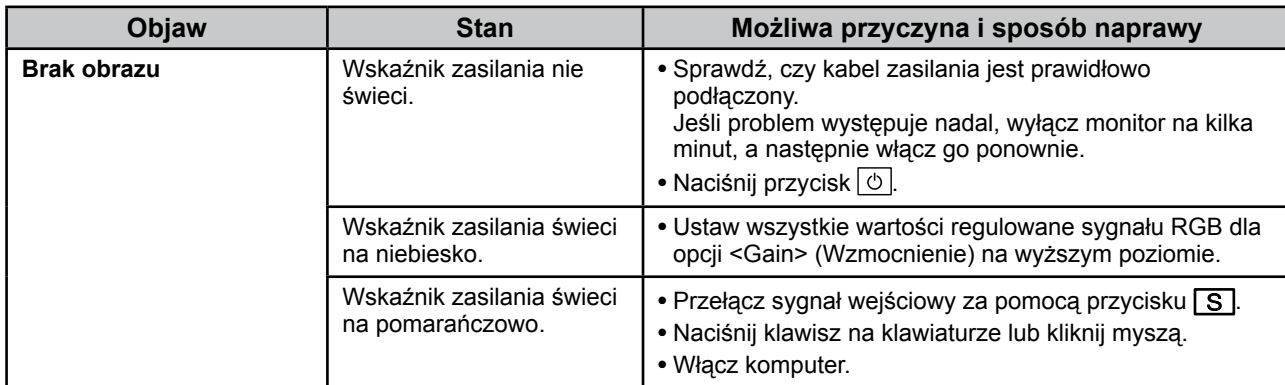

### **2. Sprawdź komunikat o błędzie wyświetlany na ekranie.**

Te komunikaty są wyświetlane, gdy sygnał wejściowy jest nieprawidłowy, nawet jeśli monitor działa.

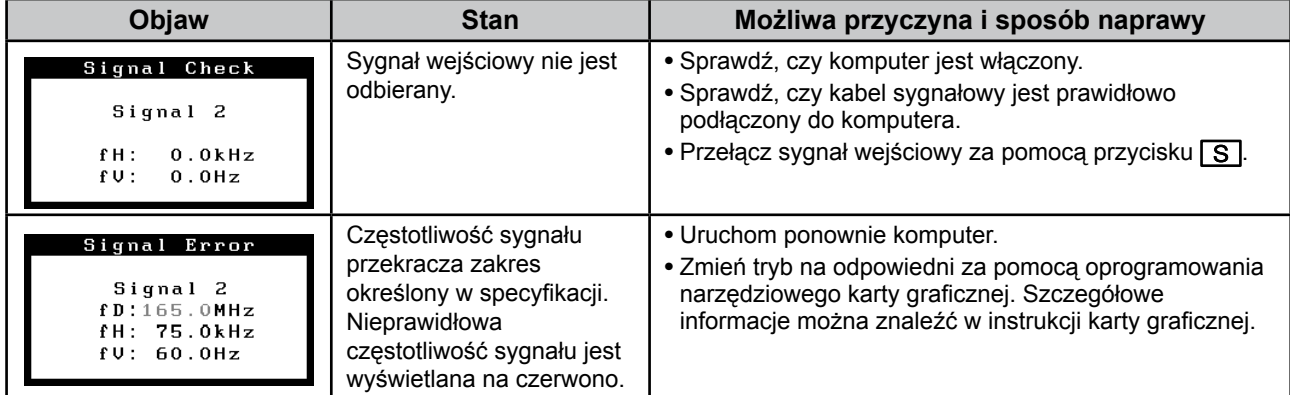

# **Dane techniczne**

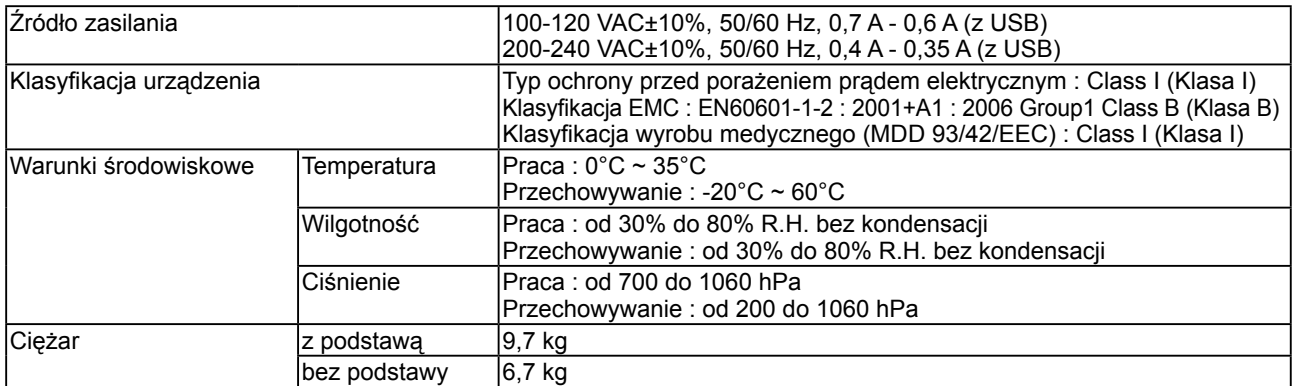

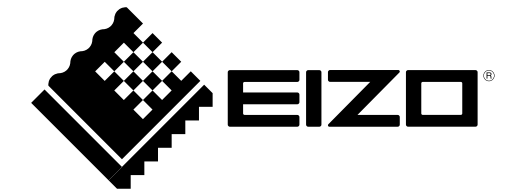

3rd Edition-April, 2013 03V22799C1 (U.M-SURMX210)